# **【ホームページのアップロード更新に関連する情報】**

**ネットワーク間でファイル転送を行うFTPを使用して、作成したHTML文章や画像ファイルを KCNETのWWWサーバーへ転送しましょう。**

#### **[バイナリ・ASCIIモードの切り替え]**

ホームページを構成するファイルには、バイナリ形式とASCII形式の2種類があります。

1. バイナリ形式ファイル:画像・音声・動画ファイルなど 2. ASCII形式ファイル:HTMLなどのテキストファイル

ファイル転送の前にはモードを切り替える必要があります。モードを間違えたまま転送した場合、ホームページが 正しく表示できない場合もありますので気をつけください。

## **[デフォルトで表示するファイル]**

ディレクトリの指定のみでアクセスしてきた場合、次の2つのファイルを順に検索し表示します。 ファイルがない場合は、ディレクトリのファイル一覧を表示します。

○ index.html ○ index.htm

### **[CGI・SSI]**

#### \*CGIは、お客様の責任のもとご自由に使用することができますが弊社ではサポートできませんのでご了承下さい。

CGIスクリプトは、ユーザのどのディレクトリにも置くことができます。スクリプトファイル名の拡張子を .cgiとしてリンクしてください。CGIスクリプトの記述言語はshell(sh,csh)及びPerl(Ver5.88)です。主なコマンドの パス名は以下の通りです。

○ /usr/lib/senmail ○ /usr/bin/perl

ファイル転送後、CGIスクリプトのパーミッションを変更します。KCNETでは、telnetが使用できないため、 FTPにて実行します。

\*CGIが動かなくなった場合は、下記の内容を確認して下さい。

①改行コード…UNIX(Linux)モード(LF)にして保存して下さい。

②転送モード…FTPソフトでサーバーにCGIスクリプトを転送する前に、あらかじめテキストエディタで 改行コードをLFにしてから保存し、その後FTPソフトの『バイナリモード』で転送するようにしてください。

**\*KCNETでは、SSIは使用できません。**

( .htaccessファイルで各ユーザごとに設定することは出来ません。)

①改行コード…UNIX(Linux)モード(LF)にして保存して下さい。

②転送モード…FTPソフトでサーバーにCGIスクリプトを転送する前に、あらかじめテキストエディタで改行

コードをLFにしてから

保存し、その後FTPソフトの[バイナリモード]で転送するようにしてください。

# **\*KCNETでは、SSIは使用できません。**

(.htaccessファイルで各ユーザごとに設定することは出来ません)

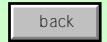